# *artus*® Borrelia LC PCR Kit Manual de uso

 $\sqrt{\frac{\Sigma}{24}}$  (Nr. cat. 4551063)  $\sqrt{\frac{\Sigma}{2}}$  96 (Nr. cat. 4551065)

Diagnóstico cuantitativo in vitro

Para utilitzar con los sistemas

*LightCycler*® *1.1/1.2/1.5* y *LightCycler*® *2.0* 

Marzo de 2015 – Versión 1

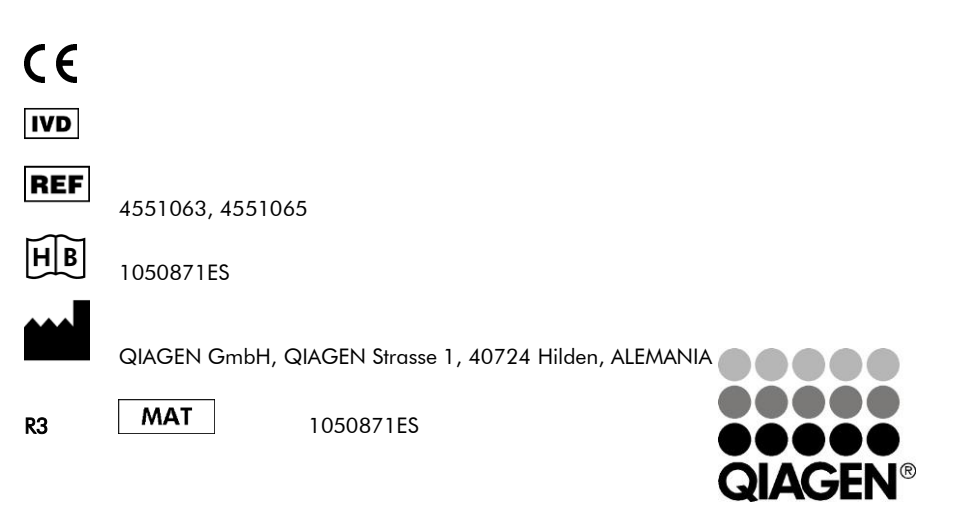

# Sample & Assay Technologies

## QIAGEN Sample and Assay Technologies

QIAGEN es proveedor líder en tecnología relacionada con el tratamiento de muestras y ensayos, proporcionando la purificación y detección de diferentes componentes en cualquier muestra biológica. La alta calidad de nuestros productos conjuntamente con nuestros Servicios garantiza la obtención de resultado a partir de muestra.

#### QIAGEN provee productos en:

- **Purificación de ADN, ARN y proteínas**
- Ensayos de ácidos nucleicos y proteínas
- Investigación con micro ARN y ARNi
- Tecnología de ensayos y sistemas automatizados de tratamiento de muestras

Nuestra misión es ayudarle a conseguir éxitos y avances excepcionales. Para más información, visite www.qiagen.com .

# **Índice**

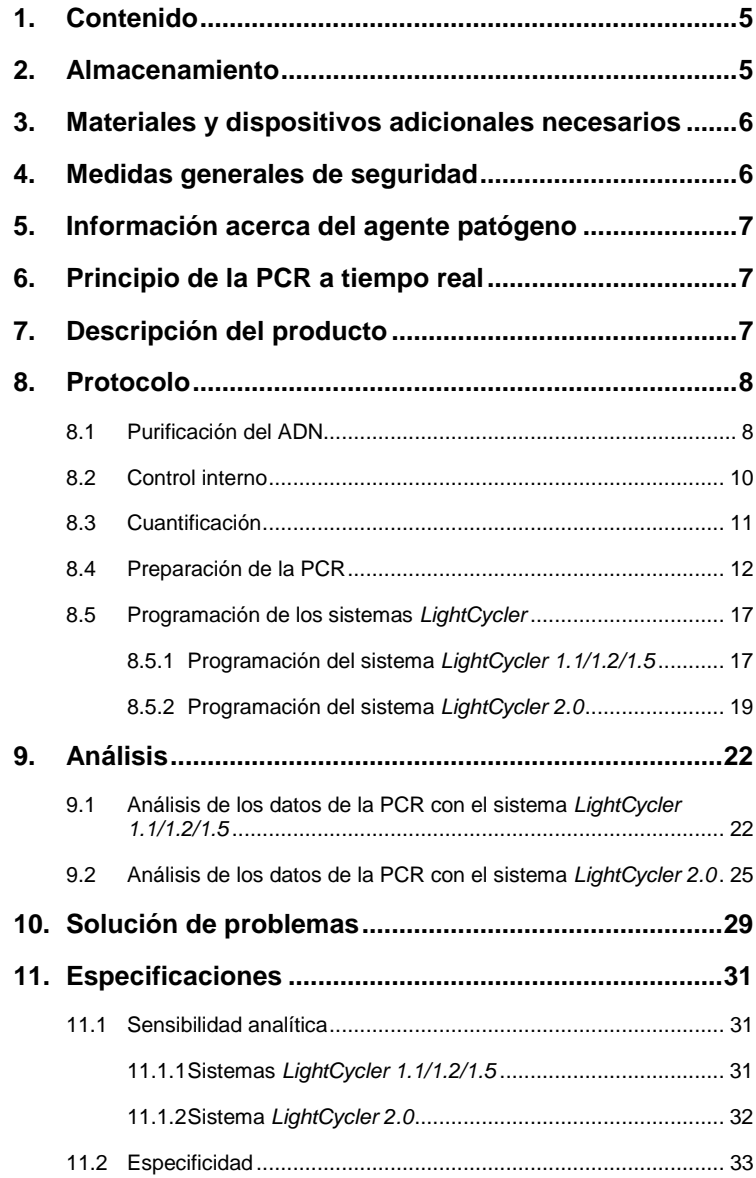

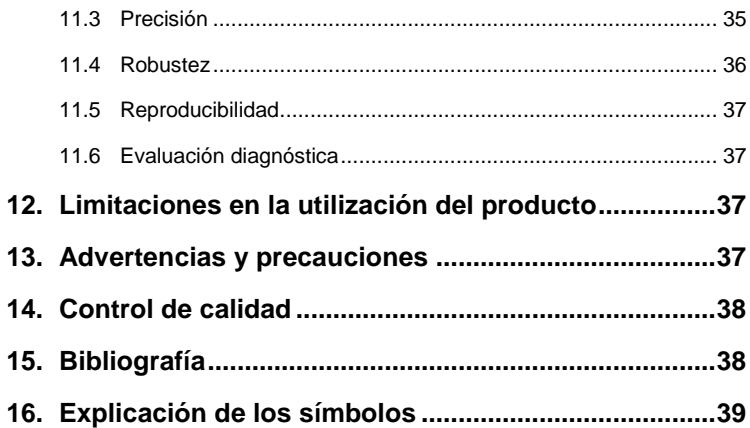

۳

### *artus* **Borrelia LC PCR Kit**

Para utilizar con los sistemas *LightCycler 1.1/1.2/1.5* o *LightCycler 2.0*.

### <span id="page-4-0"></span>**1. Contenido**

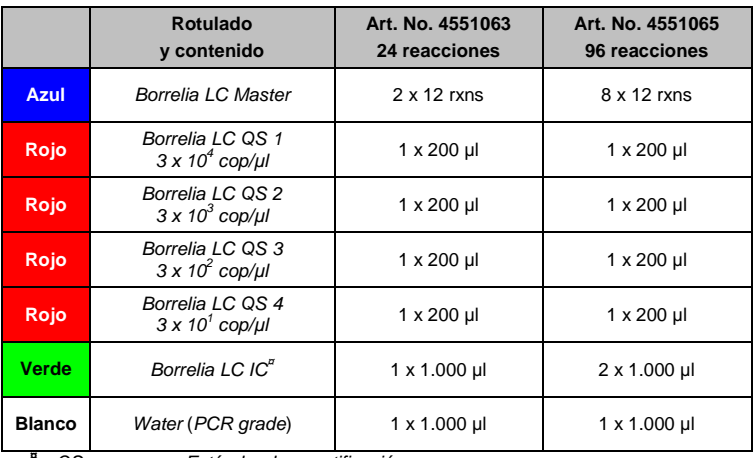

**¤** *QS* = *Estándar de cuantificación*

*Mg-Sol* = *Solución de magnesio*

### <span id="page-4-1"></span>**2. Almacenamiento**

Los componentes del *artus* Borrelia LC PCR Kit deben almacenarse a una temperatura de –15 °C a –30 °C y son estables hasta la fecha de caducidad indicada en la etiqueta. Evite congelarlos y descongelarlos repetidamente (más de 2 veces), ya que puede disminuir su sensibilidad. En caso de no usarlos regularmente, es recomendable dividir los reactivos en alícuotas. Si fuera necesario almacenar los componentes a +4°C, el período de tiempo no debe superar las cinco horas.

### <span id="page-5-0"></span>**3. Materiales y dispositivos adicionales necesarios**

- Guantes de laboratorio sin talco
- Kit de purificación del ADN (véase **[8.1](#page-7-1) Purificación del ADN**)
- Pipetas (graduables)
- Puntas de pipeta estériles con filtro
- Agitador vortex
- Centrífuga de mesa con rotor para tubos de reacción de 2 ml
- *Color Compensation Set* (Roche Diagnostics, Art. No. 2 158 850) para crear un archivo *Crosstalk Color Compensation* para el *LightCycler 1.1/1.2/1.5*
- *LightCycler Multicolor Demo Set* (Art. No. 03 624 854 001) para el sistema *LightCycler 2.0*
- Capilares *LightCycler* (20 µl)
- Cooling Block (Bloque de refrigeración), *LightCycler*
- Sistema *LightCycler 1.1/1.2/1.5* (Software Version 3.5) o *LightCycler 2.0* (Software Version 4.0)
- Capping Tool, *LightCycler*

### <span id="page-5-1"></span>**4. Medidas generales de seguridad**

El usuario debe tener siempre en cuenta las siguientes indicaciones:

- Se deben utilizar puntas de pipeta estériles con filtro.
- Se deben purificar, almacenar y añadir a la reacción las muestras positivas (muestras, controles, amplificados) por separado del resto de reactivos.
- Todos los componentes deben descongelarse completamente a temperatura ambiente antes de iniciar el ensayo.
- A continuación, deben mezclarse los componentes a conciencia y centrifugarlos brevemente.
- Inmediatamente, se debe trabajar en hielo o en el Cooling Block (Bloque de refrigeración), *LightCycler*.

### <span id="page-6-0"></span>**5. Información acerca del agente patógeno**

*Borrelia burgdorferi* es un agente patógeno extendido mundialmente transmitido por garrapatas y es causante de la enfermedad de Lyme (borreliosis). En los primeros estadios la enfermedad puede curarse espontáneamente aunque también puede terminar en una infección crónica. Algunos días o semanas tras la infección, se forma una mancha en la piel que parte del punto de infección y se extiende alrededor del mismo (eritema migrans). En el segundo estadío de la enfermedad, se ven afectados principalmente la piel, el sistema nervioso central y periférico, el corazón y el aparato locomotor. La forma crónica de la enfermedad (estadío tres de la enfermedad de Lyme) se manifiesta meses o años tras la infección y se caracteriza principalmente por la aparición de acrodermatitis crónica atrófica y problemas reumatoides como inflamación de articulaciones.

### <span id="page-6-1"></span>**6. Principio de la PCR a tiempo real**

El diagnóstico de un patógeno mediante la reacción en cadena de la polimerasa (PCR) se basa en la amplificación de regiones específicas del genoma del patógeno. En la PCR a tiempo real el producto amplificado se detecta con la ayuda de fluorocromos. Éstos están acoplados a sondas de oligonucleótidos que se van ligando específicamente a la secuencia que se amplifica. La detección de las intensidades de fluorescencia en el transcurso de la PCR a tiempo real hace posible la detección y la cuantificación del producto amplificado, sin necesidad de volver a abrir los tubos de reacción tras realizar la PCR (Mackay, 2004).

### <span id="page-6-2"></span>**7. Descripción del producto**

El *artus* Borrelia LC PCR Kit es un sistema listo para utilizar e indicado para la detección del ADN de *Borrelia* mediante la reacción en cadena de la polimerasa (PCR) en el sistema *LightCycler*. La *Borrelia LC Master* contiene reactivos y enzimas para la amplificación específica de un fragmento de 102 pb del genoma de *Borrelia*, así como para la detección inmediata del

fragmento amplificado con los sistemas *LightCycler 1.1/1.2/1.5* o *LightCycler 2.0.* Además, el *artus* Borrelia LC PCR Kit contiene un segundo sistema de amplificación heterólogo para comprobar si se produce una inhibición de la PCR.

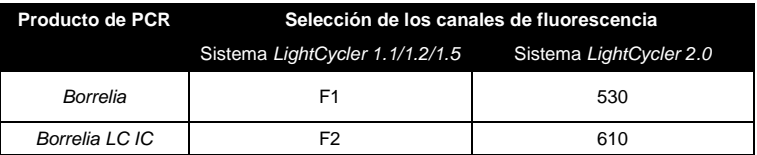

La amplificación y detección del *Control interno* (*IC*) no afecta al límite de detección de la PCR analítica de *Borrelia* (véase **[11.1](#page-30-1) Sensibilidad analítica**). Se suministran controles positivos (*Borrelia LC QS 1 – 4)* para determinar la carga patógena. Para mayor información véase capítulo **[8.3](#page-10-0) Cuantificación**.

### <span id="page-7-0"></span>**8. Protocolo**

### <span id="page-7-1"></span>**8.1 Purificación del ADN**

Diversos fabricantes ofrecen kits de purificación del ADN. Ajuste la cantidad de muestra indicada para la purificación de acuerdo al protocolo que escoja, y siga las instrucciones del fabricante. Se recomienda el siguiente kit de purificación:

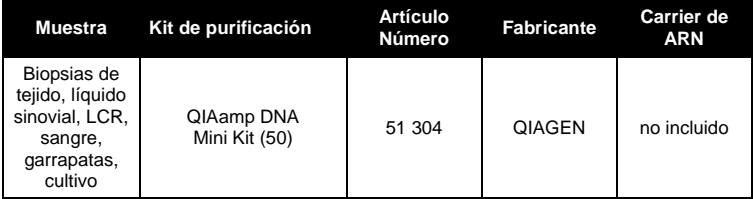

 La utilización de un **carrier de ARN** mejora la eficiencia de la purificación y por ello el rendimiento en la obtención de ADN/ARN. En caso de que el kit de purificación utilizado no contenga un **carrier de ARN**, le recomendamos encarecidamente, que durante la purificación de los

ácidos nucleicos obtenidos a partir de muestras humanas pobres en células o con poco contenido de ADN/ARN (por ejemplo, líquido cefalorraquídeo), añada un carrier de ARN (RNA-Homopolymer Poly(A), Amersham Biosciences, No. Art: 27-4110-01). Por favor lea las instrucciones siguientes:

- a) Resuspenda el carrier de ARN liofilizado en el tampón de elución (no en el de lisis) del kit de purificación (por ejemplo, el tampón AE del QIAamp DNA Mini Kit) en una concentración de 1 µg/µl. Prepare el número de alícuotas necesarias de la solución de carrier de ARN así preparada y almacénelas a -20°C. Evite congelar y descongelar las alícuotas de carrier de ARN (más de dos veces).
- b) Para cada purificación debe añadirse 1 µg del carrier de ARN por 100 µl del tampón de lisis. Si el kit de purificación utiliza 200 µl de tampón de lisis para cada muestra, entonces añada 2 µl del carrier de ARN (1 µg/µl) directamente al tampón de lisis. La mezcla del tampón de lisis y carrier de ARN (así como el *Control interno*, véase **[8.2](#page-9-0) Control interno**) debe prepararse inmediatamente antes de empezar cada purificación siguiendo el siguiente esquema:

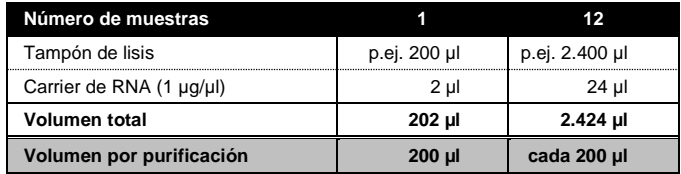

- c) Utilice la mezcla del tampón de lisis y carrier de ARN anteriormente preparada inmediatamente. El almacenamiento de la mezcla no es posible.
- Se recomienda eluir el ADN en 50 µl de tampón de elución para obtener la máxima sensibilidad del *artus* Borrelia LC PCR Kit.
- Si lleva a cabo la purificación con tampones de lavado que contienen **etanol**, asegúrese de que se realice una centrifugación adicional (tres minutos, 13.000 x g) previa a la elución para eliminar posibles restos de etanol. De este modo, se evitan posibles inhibiciones de la PCR.

 El *artus* Borrelia LC PCR Kit no está indicado para métodos de purificación que utilizan **fenol**.

**Importante:** El *Control interno* del *artus* Borrelia LC PCR Kit puede añadirse directamente durante la purificación (véase **[8.2](#page-9-0) Control interno**).

### <span id="page-9-0"></span>**8.2 Control interno**

Se suministra un *Control interno* (*C. Borrelia LC IC*), con el que podrá analizar **tanto la purificación del ADN como una posible inhibición de la PCR** (véase la [Fig.](#page-14-0) 1). Para este caso, añada el *Control interno* en una proporción de 0,1 µl por 1 µl de volumen final de elución durante la purificación. Por ejemplo, usando el QIAamp DNA Mini Kit, el ADN se eluye en 50 µl de tampón AE. Por lo tanto, se debe añadir 5 µl del *Control interno*. La cantidad de *Control interno* añadida depende **exclusivamente** del volumen de elución. El *Control interno* y el carrier de ARN (véase **[8.1](#page-7-1) Purificación del ADN**) deben añadirse sólo

- a la mezcla de tampón de lisis y muestra o
- directamente al tampón de lisis.

El *Control interno* no debe añadirse directamente a la muestra. En caso de añadirlo al tampón de lisis, tenga en cuenta que la mezcla del *Control interno* y tampón de lisis/carrier de ARN debe prepararse y usarse inmediatamente (el almacenamiento de la mezcla a temperatura ambiente o refrigerada puede llevar después de unas horas, al deterioro del *Control interno* y a una reducción de la eficiencia de la purificación). **No** añada el *Control interno* y el carrier de ARN directamente a la muestra.

El *Control interno* también puede utilizarse **exclusivamente para el análisis de una posible inhibición de la PCR** (véase la [Fig.](#page-15-0) 2). Para ello, añada por reacción 0,5 µl del *Control interno* directamente a 15 µl de *Borrelia LC Master*. Utilice para cada reacción de la PCR 15 µl de la Master Mix<sup>\*</sup> preparada y

l

<sup>\*</sup> El aumento de volumen condicionado por la adición del *Control interno* es irrelevante en la preparación de la reacción de PCR. La sensibilidad del sistema de detección no se ve perjudicada.

añada a continuación 5 µl de la muestra purificada. Si tiene que preparar una PCR con más muestras, aumente las cantidades necesarias de la *Borrelia LC Master* y del *Control interno* de acuerdo al número de muestras (véase **[8.3](#page-10-0) Preparación de la PCR**).

#### <span id="page-10-0"></span>**8.3 Cuantificación**

Los *Estándares de cuantificación* suministrados (*Borrelia LC QS 1 - 4*) se tratan como muestras ya purificadas y se añaden en el mismo volumen que en el caso de las muestras (5 µl). Para elaborar una curva estándar en el sistema *LightCycler*, añada los cuatro *Estándares de cuantificación* suministrados como se muestra a continuación:

#### **Sistemas** *LightCycler 1.1/1.2/1.5*

Defina los *Borrelia LC QS 1 - 4* en el *Sample Loading Screen* como estándares e introduzca las concentraciones indicadas (véase *LightCycler Operator's Manual*, Version 3.5, Chapter B, 2.4. Sample Data Entry).

#### **Sistema** *LightCycler 2.0*

Para definir los estándares, por favor selecciones la función *Analysis Type* en el menú de la ventana *Samples* y seleccione *Absolute Quantification*. Ahora pueden definirse los *Borrelia LC QS 1 - 4* como estándares e introducir la concentración correspondiente a cada estándar (véase *LightCycler Operator's Manual*, Version 4.0, Chapter 2.2 Entering Sample Information). Asegúrese que la opción *Enable Controls* **no** está activada. De otro modo la selección de opciones en el análisis de los datos queda restringida (véase **[9.2](#page-24-0) Análisis de datos de la PCR con el sistema** *LightCycler 2.0*).

Podrá utilizar esta curva estándar también para las cuantificaciones posteriores, si incluye como mínimo un estándar de **una** determinada concentración durante la serie actual. Para ello, es necesario importar la curva estándar elaborada previamente (véase *LightCycler Operator's Manual*, Version 3.5, Chapter B, 4.2.5. Quantification with an External Standard Curve o Version 4.0, Chapter 4.2.2 Saving a Standard Curve). No obstante, con este modo de cuantificación, debe tener siempre en cuenta que se pueden

presentar diferencias en los resultados a causa de la variabilidad entre las diferentes series de la PCR.

**Atención:** Los *Estándares de cuantificación* se definen como copias/µl. Para la conversión de los valores determinados mediante la curva estándar en copias/ml de muestra inicial, debe utilizarse la siguiente fórmula:

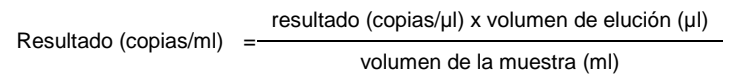

Tenga en cuenta que el volumen inicial de la muestra debe añadirse a la fórmula anterior. Esto debe considerarse cuando el volumen de la muestra ha cambiado antes de realizarse la purificación de los ácidos nucleicos (por ejemplo, cuando se reduce tras la centrifugación o cuando se aumenta para conseguir el volumen requerido para la purificación).

**Importante:** Para simplificar el análisis cuantitativo de los sistemas *artus* en los sistemas *LightCycler 1.1/1.2/1.5* o *LightCycler 2.0* tiene a su disposición una guía (**Technical Note for quantitation on the** *LightCycler 1.1/1.2/1.5* **or**  *LightCycler 2.0* **Instrument**) en

**[www.qiagen.com/P](http://www.qiagen-diagnostics.com/)roducts/ByLabFocus/MDX**.

### <span id="page-11-0"></span>**8.4 Preparación de la PCR**

Asegúrese de que el bloque de refrigeración con los adaptadores incluidos (accesorios del sistema *LightCycler*) se enfríe previamente a unos +4°C. Coloque el número necesario de capilares *LightCycler* para las reacciones que vaya a realizar en los adaptadores del bloque de refrigeración. . Asegúrese de que, para cada serie de reacciones de PCR, se incluya al menos un *Estándar de cuantificación*, así como un control negativo (*Water*, *PCR grade*). Para la elaboración de una curva estándar, utilice para cada serie de reacciones de PCR todos los *Estándares de cuantificación* suministrados (*Borrelia LC QS 1 - 4*). Todos los reactivos deben descongelarse completamente a temperatura ambiente antes de iniciar el ensayo, también deben ser mezclados a conciencia (pipetee la mezcla arriba y abajo varias veces o agite brevemente con el vortex). A continuación centrifugue brevemente.

Si desea analizar **tanto la purificación del ADN como una posible inhibición de la PCR** mediante el *Control interno*, éste debe ser añadido durante la purificación (véase **[8.2](#page-9-0) Control interno**). En ese caso, utilice el siguiente esquema de pipeteo (véase también el cuadro esquemático de la [Fig.](#page-14-0) 1):

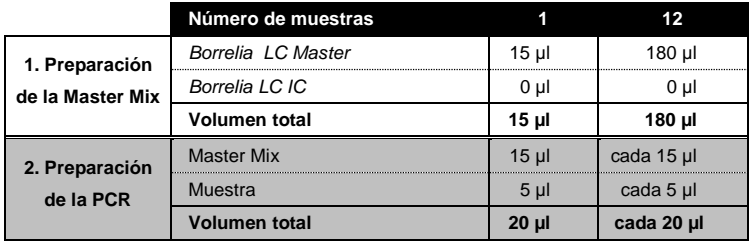

Si desea emplear el *Control interno* **exclusivamente para analizar una posible inhibición de la PCR**, debe añadirlo directamente a la *Borrelia LC Master*. En ese caso, utilice el siguiente esquema de pipeteo (véase también el cuadro esquemático de la [Fig.](#page-15-0) 2):

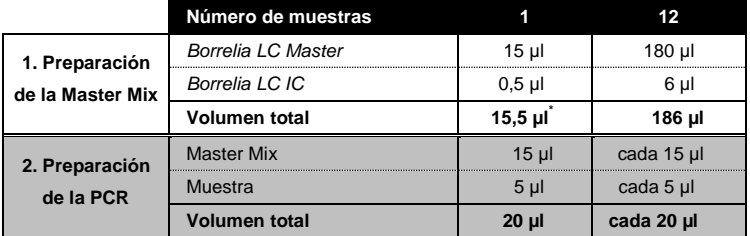

Introduzca 15 µl de la Master Mix en el depósito de plástico de cada capilar. A continuación, añada 5 µl de la purificación del ADN. Se deben utilizar como control positivo 5 µl de al menos uno de los Estándares de cuantificación

l

<sup>\*</sup> El aumento de volumen condicionado por la adición del *Control interno* es irrelevante en la preparación de la reacción de PCR. La sensibilidad del sistema de detección no se ve perjudicada.

(*Borrelia LC QS 1 - 4*) y como control negativo 5 µl de agua (*Water*, *PCR grade*). Cierre los capilares. Para transferir la preparación del depósito de plástico a los capilares, centrifugue el adaptador con los capilares en una centrífuga de mesa durante diez segundos a un máximo de 400 x g (2.000 rpm).

#### **Adición del** *Control interno* **a la purificación**

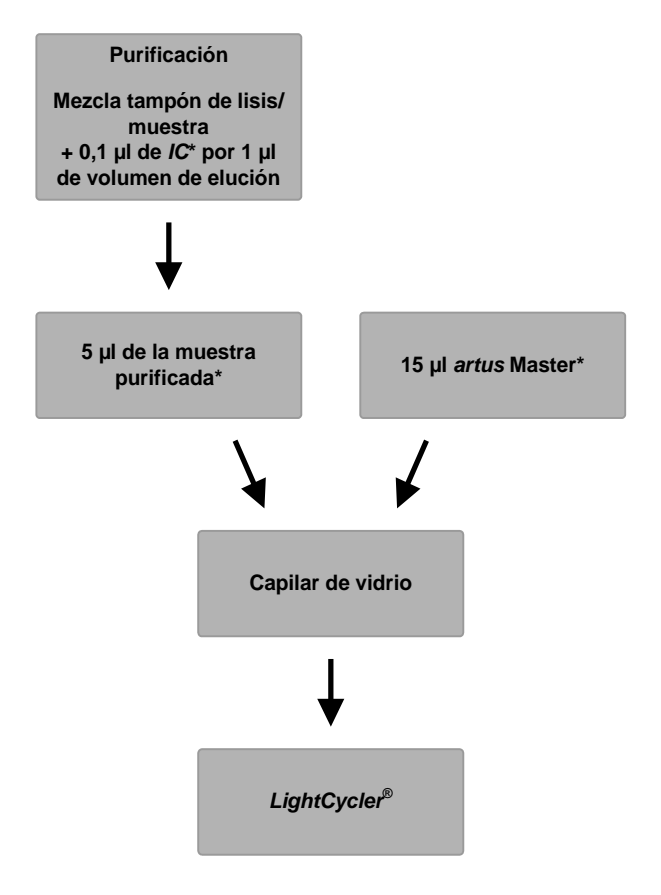

<span id="page-14-0"></span>Fig. 1: Esquema de trabajo para el análisis de la purificación y la inhibición de la PCR.

> \*<br>Con cada pipeteo, es <u>imprescindible</u> que compruebe que las soluciones utilizadas se encuentren completamente descongeladas, bien mezcladas y que hayan sido centrifugadas brevemente.

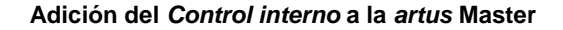

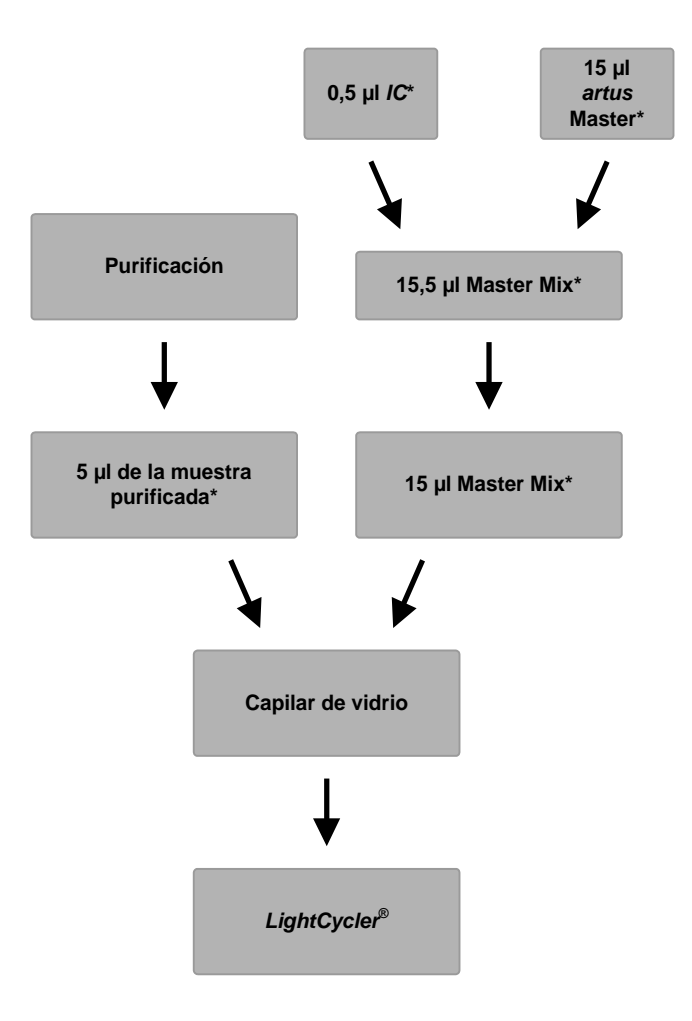

<span id="page-15-0"></span>Fig. 2: Esquema de trabajo para el análisis de la inhibición de la PCR.

> \*<br>Con cada pipeteo, es <u>imprescindible</u> que compruebe que las soluciones utilizadas se encuentren completamente descongeladas, bien mezcladas y que hayan sido centrifugadas brevemente.

### <span id="page-16-0"></span>**8.5 Programación de los sistemas** *LightCycler*

#### <span id="page-16-1"></span>**8.5.1 Programación del sistema** *LightCycler 1.1/1.2/1.5*

Para la detección del ADN de *Borrelia* cree un perfil de temperatura en el sistema *LightCycler 1.1/1.2/1.5* con estos tres pasos según la[s Fig.](#page-16-2) 3 - 5.

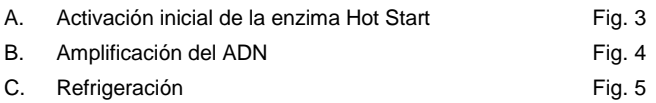

Preste especial atención a los ajustes *Analysis Mode*, *Cycle Program Data* y *Temperature Targets*. En las figuras, estos ajustes aparecen resaltados mediante un cuadro en negrita. Encontrará más información acerca de la programación del sistema *LightCycler* en el *LightCycler Operator's Manual.*

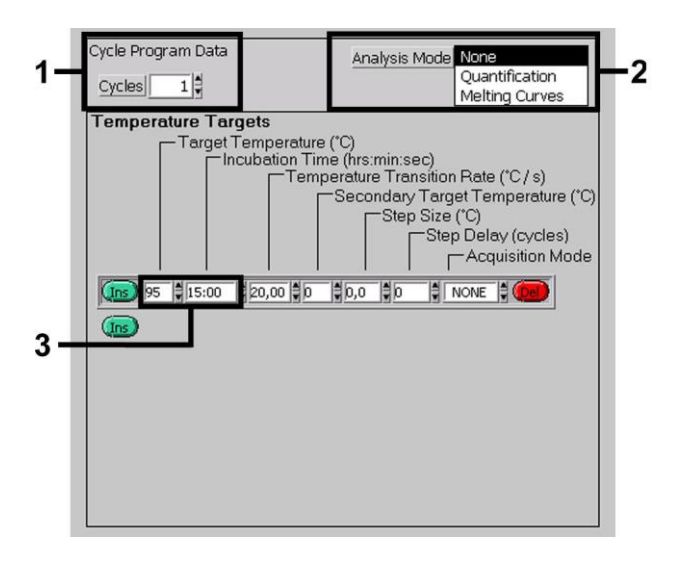

<span id="page-16-2"></span>Fig. 3: Activación inicial de la enzima Hot Start.

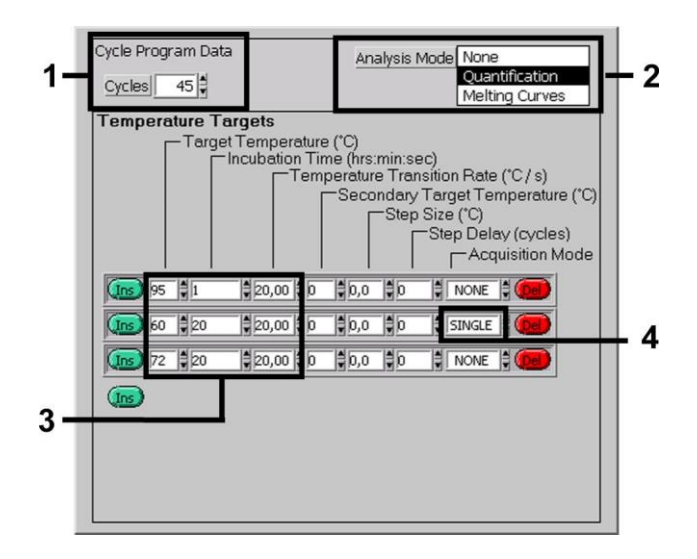

Fig. 4: Amplificación del ADN.

<span id="page-17-0"></span>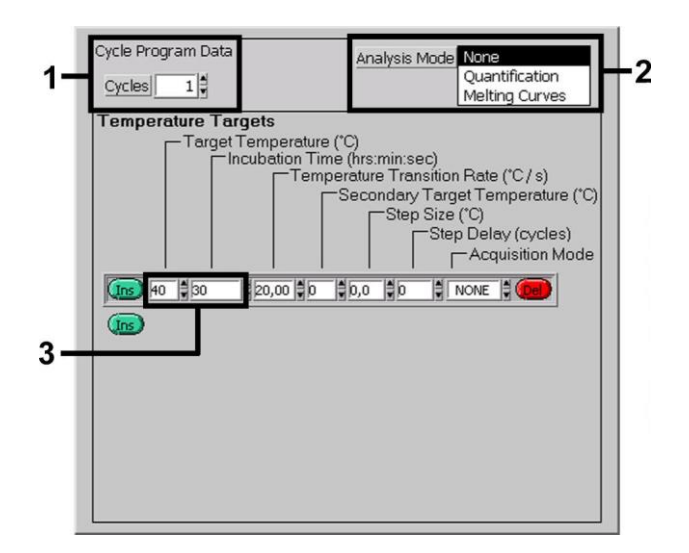

<span id="page-17-1"></span>Fig. 5: Refrigeración.

#### <span id="page-18-0"></span>**8.5.2 Programación del sistema** *LightCycler 2.0*

Para programar un ensayo de PCR con el sistema *LightCycler 2.0*, por favor active la opción *New* en el menú principal y seleccione *LightCycler Experiment*.

A continuación, para la detección del ADN de *Borrelia* cree un perfil de temperatura en su sistema *LightCycler 2.0* acorde con los pasos siguientes (véase [Fig.](#page-18-1) 6 - 8).

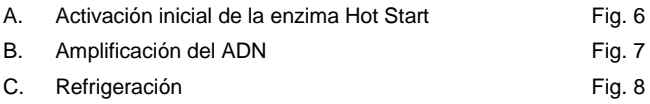

Asegúrese de introducir previamente el número de capilares para el ensayo de PCR (*Max. Seek Pos*, véas[e Fig.](#page-18-1) 6).

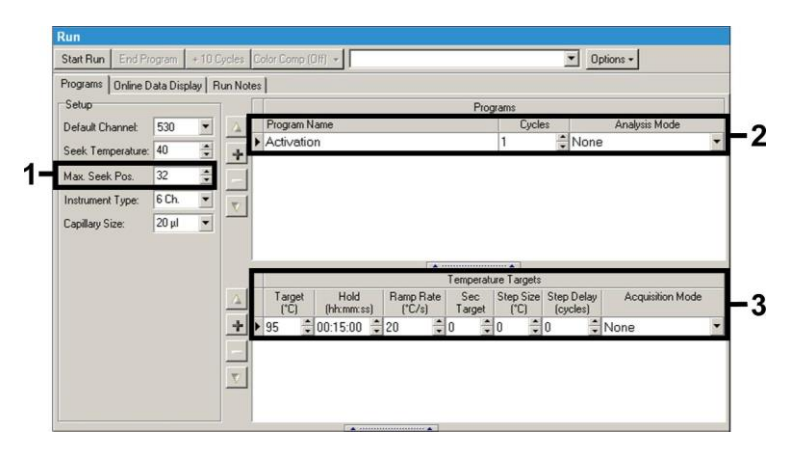

<span id="page-18-1"></span>Fig. 6: Activación inicial de la enzima Hot Start.

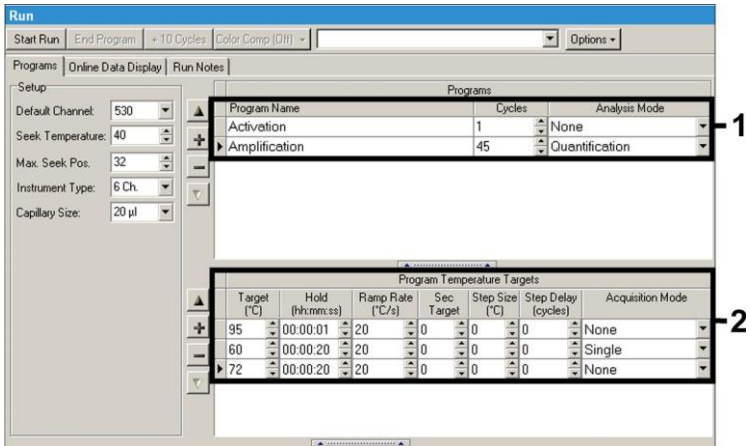

Fig. 7: Amplificación del ADN.

<span id="page-19-0"></span>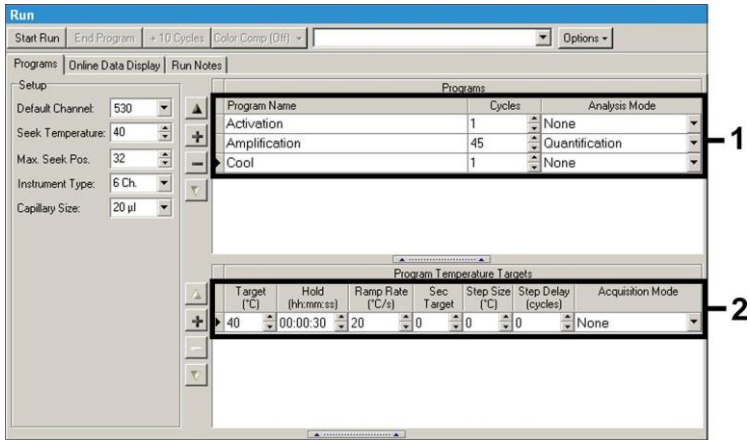

Fig. 8: Refrigeración.

<span id="page-19-1"></span>Para introducir las especificaciones de cada muestra, por favor active el botón *Samples* .

 En la ventana *Capillary View* introduzca primero el número total de muestras en el ensayo de PCR (*Sample Count*).

- Ahora puede asignar nombres a cada una de las muestras bajo la opción *Sample Name*.
- Bajo *Selected Channels*, seleccione los canales de fluorescencia 530 para la detección de la PCR analítica de *Borrelia* y 610 para la detección del *Control interno*.
- Para definir los estándares y asignar las concentraciones correspondientes, por favor seleccione la opción *Absolute Quantification* bajo la opción *Analysis Type* (véase **[8.3](#page-10-0) Cuantificación**).
- Asegúrese de que la opción *Enable Controls* **no** está activada. De otro modo la selección de opciones en el análisis de datos queda restringida (no se dispone de la opción *Fit Points*, véase **[9.2](#page-24-0) Análisis de datos de la PCR con el sistema** *LightCycler 2.0*). Bajo la opción *Target Name* se puede asignar la categoría de cada muestra a analizar (*Borrelia* o *Control interno*) a un determinado canal de fluorescencia seleccionado 530 y 610. Para facilitar la introducción de los datos en la columna *Target Name* puede usarse la función *Auto Copy*.... La opción *Target Name* ayuda a tener una mejor visión general del ensayo pero no es estrictamente necesaria para el análisis de los datos.
- Para generar una curva estándar para el análisis de datos, los *Estándares de cuantificación* deben definirse con su concentración correspondiente. Por lo tanto seleccione por favor *Standard* bajo la opción *Sample Type* e introduzca la concentración correspondiente para cada estándar en la opción *Concentration*.
- La programación del perfil de temperatura puede grabarse en el disco duro del ordenador y así poder utilizarlo en ensayos posteriores. Para ello, active la función *Save As*.... bajo el menú *File*, tras lo cual aparece una nueva ventana. Por favor seleccione bajo *Templates and Macros*, el submenú *Run Templates* y salve los datos bajo un nombre concreto.
- Para empezar el ensayo de PCR, seleccione la opción *Run* y active la función *Start Run* (véase la [Fig.](#page-21-2) 9). El programa de PCR empezará tras haber especificado donde se guardarán los datos.

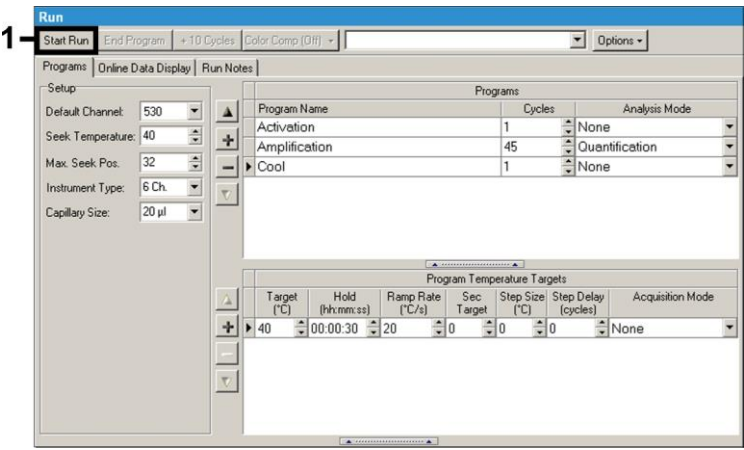

Fig. 9: Comienzo del ensayo de PCR.

### <span id="page-21-2"></span><span id="page-21-0"></span>**9. Análisis**

### <span id="page-21-1"></span>**9.1 Análisis de los datos de la PCR con el sistema** *LightCycler 1.1/1.2/1.5*

Para el análisis de los datos de la PCR recogidos con el sistema *LightCycler 1.1/1.2/1.5*, recomendamos el uso del *LightCycler* Software Version 3.5.

Durante los análisis con diferentes fluorocromos se producen interferencias entre los canales del fluorímetro. El software del sistema *LightCycler 1.1/1.2/1.5* contiene un archivo llamado *Color Compensation File* para compensar éstas interferencias. Abra este archivo en el transcurso o al final de la reacción de PCR activando *Choose CCC File* o pulsando *Select CC Data*. Si no se encuentra instalado ningún *Color Compensation File*, créelo usted mismo, pero por favor siguiendo las instrucciones del *LightCycler Operator's Manual*. Después de la activación del *Color Compensation File* aparecen en los canales fluorimétricos F1, F2 y F3 señales separadas. Para el análisis del resultado de la PCR usando el *artus* Borrelia LC PCR Kit seleccione por favor F1 para la PCR analítica de *Borrelia* y en el caso del

análisis de la PCR del *Control interno*, F2. Para el análisis de series cuantitativas preste atención a la sección **[8.3](#page-10-0) Cuantificación**, así como a la **Technical Note for quantitation on the** *LightCycler 1.1/1.2/1.5* **Instrument or** *LightCycler 2.0* **Instrument** en

#### **[www.qiagen.com/P](http://www.qiagen-diagnostics.com/)roducts/ByLabFocus/MDX** .

Pueden obtenerse los siguientes resultados:

1. Se detecta una señal en el canal fluorimétrico F1.

#### **El resultado del análisis es positivo: La muestra contiene ADN de**  *Borrelia***.**

En este caso, la detección de la señal en el canal F2 es irrelevante, ya que elevadas concentraciones del ADN de *Borrelia* (señal positiva en el canal F1) pueden conducir a la reducción o ausencia de la señal fluorescente del *Control interno* (en el canal F2). Esto se debe a fenómenos de competencia.

2. En el canal fluorímétrico F1 no se detecta ninguna señal, sino sólo en el canal F2 (señal del *Control interno*).

#### **En la muestra no se detecta ADN de** *Borrelia***, por lo que puede considerarse negativa.**

En el caso de una PCR negativa de *Borrelia*, la señal del *Control interno* detectada excluye la posibilidad de una inhibición de la PCR.

3. No se detecta señal ni en el canal F1 ni en el canal F2.

#### **No es posible realizar el diagnóstico.**

Encontrará más información relativa a las causas y soluciones de los problemas en **[10.](#page-28-0) Solución de problemas**.

En las [Fig.](#page-23-0) 10 y 11 se muestran ejemplos de reacciones positivas y negativas de la PCR.

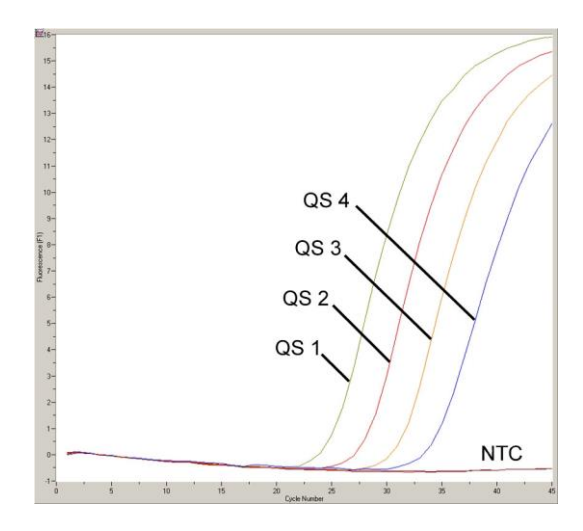

<span id="page-23-0"></span>Fig. 10: Detección de los *Estándares de cuantificación* (*Borrelia LC QS 1 – 4)* en el canal fluorimétrico F1 del sistema *LightCycler 1.1/1.2/1.5*. NTC: non-template control (control negativo).

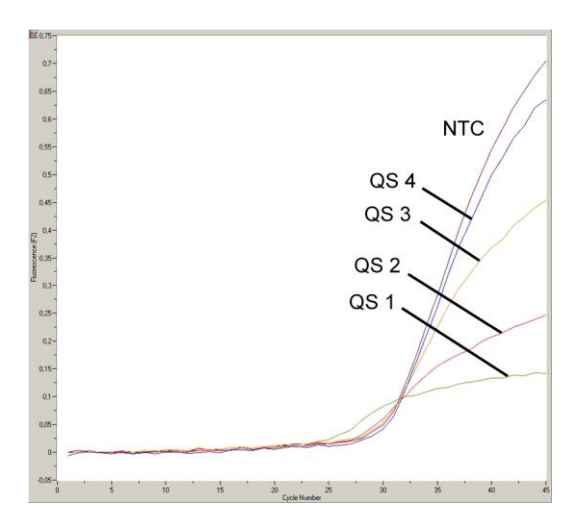

Fig. 11: Detección del *Control interno* (*IC*) en el canal fluorimétrico F2 del sistema *LightCycler 1.1/1.2/1.5* con amplificación simultánea de los *Estándares de cuantificación* (*Borrelia LC QS 1 – 4)*. NTC: non-template control (control negativo).

### <span id="page-24-0"></span>**9.2 Análisis de los datos de la PCR con el sistema** *LightCycler 2.0*

Para el análisis de los datos de la PCR recogidos con el sistema *LightCycler 2.0*, utilice por favor el *LightCycler* Sofware Version 4.0. Por favor tenga en cuenta las especificaciones señaladas en el *LightCycler 2.0 Instrument Operator's Manual Version 4.0*.

Para el análisis de los datos de la PCR, por favor proceda como se muestra a continuación (véase la [Fig.](#page-25-0) 12):

- Active por favor la función *Analysis* en el menú principal y seleccione la opción *Absolute Quantification*. Como norma general, todos los datos de la PCR generados con los *artus* LC PCR Kit deben ser analizados con esta función.
- El *LightCycler* Sofware Version 4.0 contiene un archivo denominado *Color Compensation File* que compensa las interferencias que se producen entre los canales de fluorescencia. Abra este archivo antes, durante o después del ensayo de PCR activando la opción *Color Comp* (*On*/*Off*) y a continuación el botón *Select Color Compensation* (véase la [Fig.](#page-25-0) 12). Si no se encuentra instalado ningún *Color Compensation File*, créelo usted mismo, pero por favor siguiendo las instrucciones del *LightCycler Operator's Manual*.
- Después de la activación del *Color Compensation File* aparecen en los canales de fluorescencia señales separadas. Para el análisis del resultado de la PCR usando el *artus* Borrelia LC PCR Kit seleccione por favor 530 para la PCR analítica de *Borrelia* y en el caso del análisis de la PCR del *Control interno*, 610.

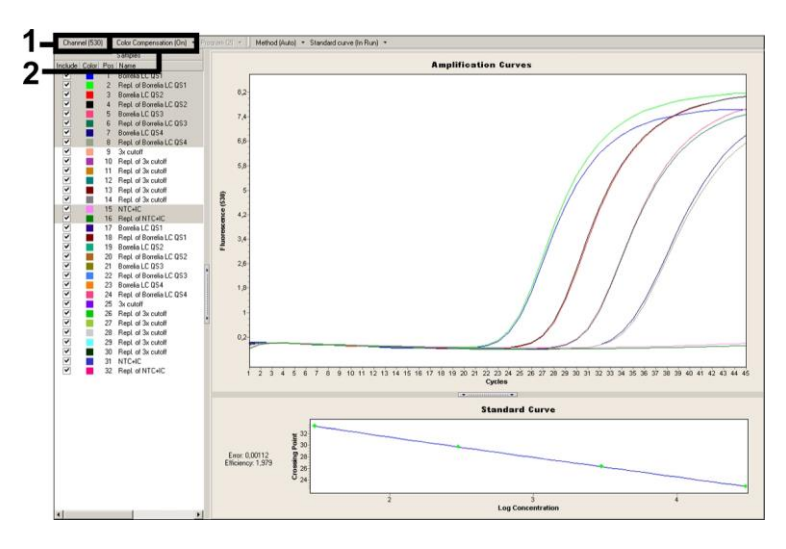

<span id="page-25-0"></span>Fig. 12: Activación del *Color Compensation File* y selección del canal de fluorescencia.

Para el análisis de series cuantitativas preste atención a la sección **[8.3](#page-10-0) Cuantificación**, así como a la **Technical Note for quantitation on the**  *LightCycler 1.1/1.2/1.5* **or** *LightCycler 2.0* **Instrument** en **[www.qiagen.com/](http://www.qiagen-diagnostics.com/)Products/ByLabFocus/MDX** .

Una vez realizados los ajustes necesarios, es posible obtener los siguientes resultados:

1. Se detecta una señal en el canal de fluorescencia 530.

#### **El resultado del análisis es positivo: La muestra contiene ADN de**  *Borrelia***.**

En este caso, la detección de la señal en el canal 610 es irrelevante, ya que elevadas concentraciones del ADN de *Borrelia* (señal positiva en el canal 530) pueden conducir a la reducción o ausencia de la señal fluorescente del *Control interno* (en el canal 610). Esto se debe a fenómenos de competencia.

2. En el canal de fluorescencia 530 no se detecta ninguna señal, sino sólo en el canal 610 (señal del *Control interno*).

### **En la muestra no se detecta ADN del** *Borrelia***, por lo que puede considerarse negativa.**

En el caso de una PCR negativa de *Borrelia*, la señal del *Control interno* detectada excluye la posibilidad de una inhibición de la PCR.

3. No se detecta señal en el canal 530 ni en el canal 610.

#### **No es posible realizar el diagnóstico.**

Encontrará más información relativa a las causas y soluciones de los problemas en **[10.](#page-28-0) Solución de problemas**.

En las [Fig.](#page-27-0) 13 y [Fig.](#page-27-1) 14 se muestran ejemplos de reacciones positivas y negativas de la PCR.

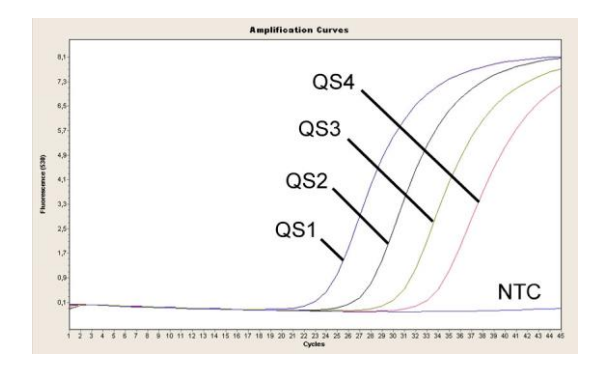

<span id="page-27-0"></span>Fig. 13: Detección de los *Estándares de cuantificación* (*Borrelia LC QS 1 – 4*) en el canal de fluorescencia 530 del sistema *LightCycler 2.0*. NTC: non-template control (control negativo).

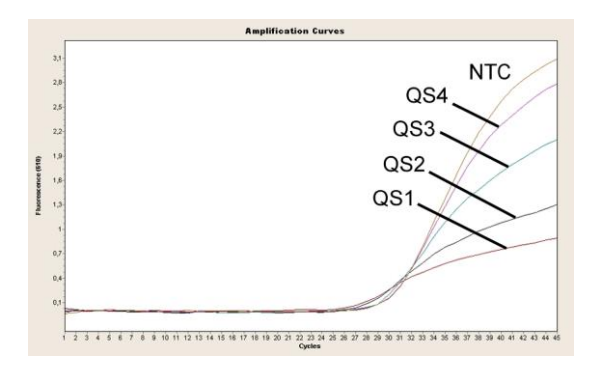

<span id="page-27-1"></span>Fig. 14: Detección del *Control interno* (*IC*) en el canal de fluorescencia 610 del sistema *LightCycler 2.0* con amplificación simultánea de los *Estándares de cuantificación* (*Borrelia LC QS 1 - 4*). NTC: non-template control (control negativo).

### <span id="page-28-0"></span>**10. Solución de problemas**

#### **Ausencia de señal en los controles positivos (***Borrelia LC QS 1 – 4***) en el canal fluorimétrico F1 ó 530:**

- La selección de los canales fluorimétricos para el análisis de la PCR no se corresponde con el protocolo.
	- → Seleccione el canal fluorimétrico F1 ó 530 para el análisis de la PCR de *Borrelia* y el canal fluorimétrico F21 ó 610 para la PCR del *Control interno*.
- La programación del perfil de temperatura en los sistemas *LightCycler 1.1/1.2/1.5* o *LightCycler 2.0* no se llevó a cabo correctamente.
	- → Compruebe el perfil de temperatura de acuerdo a las instrucciones del protocolo (véase **[8.5](#page-16-0) Programación de los sistemas**  *LightCycler*).
- La preparación de la PCR no se llevó a cabo correctamente.
	- → Compruebe el esquema de trabajo de acuerdo a las instrucciones del protocolo (véase **[8.3](#page-10-0) Preparación de la PCR**) y repita de nuevo la PCR si es necesario.
- No se tuvieron en cuenta las condiciones de almacenamiento de uno o más componentes del kit detalladas en **[2.](#page-4-1) Almacenamiento** o el *artus* Borrelia LC PCR Kit ha caducado*.*
	- $\rightarrow$  Por favor compruebe las condiciones de almacenamiento así como la fecha de caducidad de los componentes (compruebe la etiqueta del kit) y use un nuevo kit si es necesario.

#### **Señal débil o ausente del** *Control interno* **en el canal fluorimétrico F2 ó 610 con ausencia simultánea de señal en el canal F1 ó 530:**

- Las condiciones de la PCR no se ajustan al protocolo.
	- → Compruebe las condiciones de la PCR (véase arriba) y repita la PCR si es necesario después de haber corregido los parámetros.
- La PCR experimentó una inhibición.
	- Asegúrese de que está utilizando uno de los métodos de purificación recomendados (véase **[8.1](#page-7-1) Purificación del ADN**) y siga exactamente las instrucciones del fabricante.
	- $\rightarrow$  Asegúrese de que durante la purificación del ADN se ha realizado el paso adicional de centrifugación para eliminar los restos de etanol antes de realizar la elución (véase **[8.1](#page-7-1) Purificación del ADN**).
- Se producen pérdidas de ADN durante la purificación.
	- → Si el *Control interno* se ha añadido durante la purificación, la falta de señal del *Control interno* puede indicar que se producen pérdidas de ADN durante la purificación. Asegúrese de que está utilizando uno de los métodos de purificación recomendados (véase **[8.1](#page-7-1) Purificación del ADN**) y siga exactamente las instrucciones del fabricante.
- No se tuvieron en cuenta las condiciones de almacenamiento de uno o más componentes del kit detalladas en **[2.](#page-4-1) Almacenamiento** o el *artus* Borrelia LC PCR Kit ha caducado*.*
	- $\rightarrow$  Por favor compruebe las condiciones de almacenamiento así como la fecha de caducidad (compruebe la etiqueta del kit) de los componentes y use un nuevo kit si es necesario.

### **Señales en los controles negativos de la PCR analítica en el canal fluorimétrico F1 ó 530:**

- Se produjo una contaminación durante la preparación de la PCR.
	- → Repita de nuevo la PCR con componentes nuevos y realice réplicas.
	- → Cierre los capilares lo antes posible después de haber pipeteado las muestras a analizar.
	- $\rightarrow$  Pipetee los controles positivos en último lugar.
	- $\rightarrow$  Asegúrese de que tanto la zona como el material de trabajo se descontaminan regularmente.
- Se produjo una contaminación durante la purificación.
	- $\rightarrow$  Repita de nuevo la purificación y la PCR de las muestras a analizar con componentes nuevos.

 $\rightarrow$  Asegúrese de que tanto la zona como el material de trabajo se descontaminan regularmente.

Para cualquier duda o consulta, póngase por favor en contacto con nuestro servicio técnico.

### <span id="page-30-0"></span>**11. Especificaciones**

#### <span id="page-30-1"></span>**11.1 Sensibilidad analítica**

#### <span id="page-30-2"></span>**11.1.1 Sistemas** *LightCycler 1.1/1.2/1.5*

Para determinar la sensibilidad analítica del *artus* Borrelia LC PCR Kit se realizaron diluciones seriadas del ADN genómico de *B. burgdorferi* (DSMZ 4681 – 30) de 36,5 a nominal 0,0115 copias/µl de *Borrelia* y se analizaron con los sistemas *LightCycler 1.1/1.2/1.5 artus* Borrelia LC PCR Kit con ayuda del *artus* Borrelia LC PCR Kit. Los ensayos se realizaron en tres días diferentes por octuplicado. Los resultados se determinaron mediante un análisis Probit cuyo análisis gráfico se muestra en la [Fig.](#page-31-1) 15. El límite de detección del *artus* Borrelia LC PCR Kit en combinación con los sistemas *LightCycler 1.1/1.2/1.5* es de 3,34 copias/µl (p = 0,05). Esto significa que hay un 95 % de posibilidades de detectar 3,34 copias/µl.

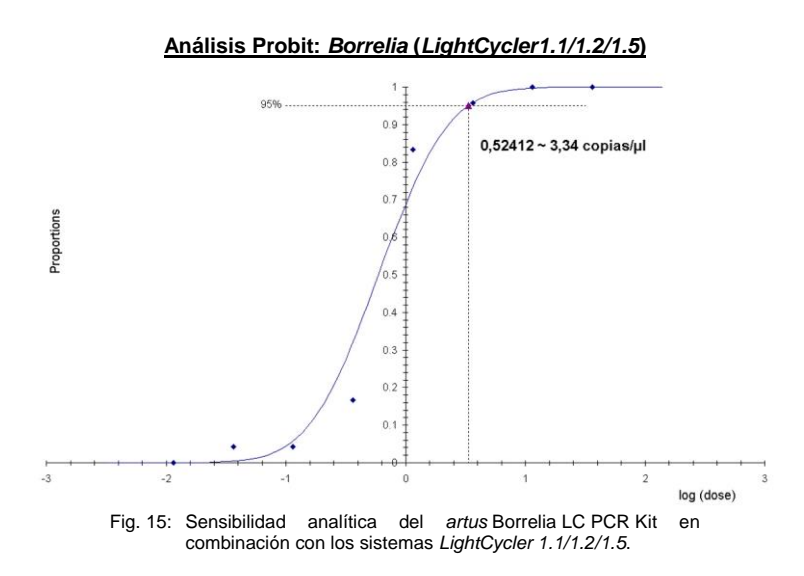

#### <span id="page-31-1"></span><span id="page-31-0"></span>**11.1.2 Sistema** *LightCycler 2.0*

Para determinar la sensibilidad analítica del *artus* Borrelia LC PCR Kit se realizaron diluciones seriadas del ADN genómico de *B. burgdorferi* (DSMZ 4681 – 30) de 36,5 a nominal 0,0115 copias/µl de *Borrelia* y se analizaron con el sistema *LightCycler 2.0 artus* Borrelia LC PCR Kit con ayuda del *artus* Borrelia LC PCR Kit. Los ensayos se realizaron en tres días diferentes por octuplicado. Los resultados se determinaron mediante un análisis Probit cuyo análisis gráfico se muestra en la [Fig.](#page-31-1) 15. El límite de detección del *artus* Borrelia LC PCR Kit en combinación con los sistemas LightCycler 2.0 es de 2,76 copias/ $\mu$ l (p = 0,05). Esto significa que hay un 95 % de posibilidades de detectar 2,76 copias/µl.

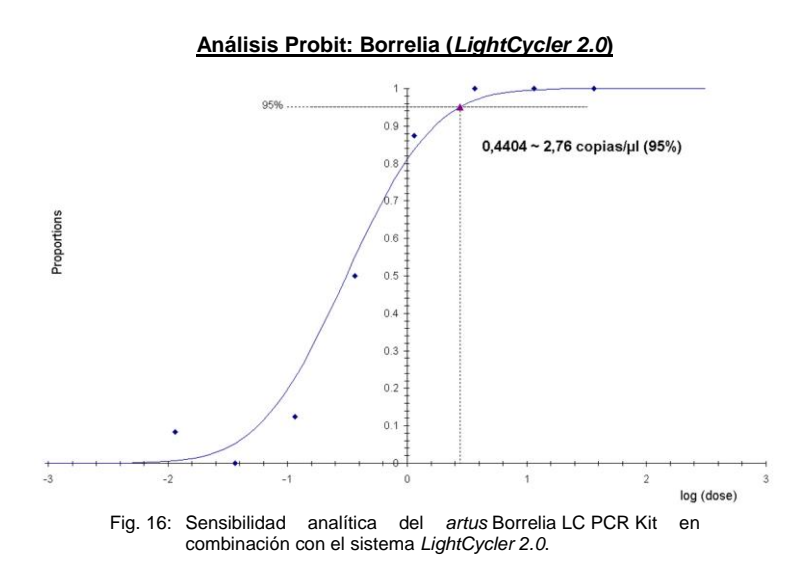

#### <span id="page-32-0"></span>**11.2 Especificidad**

La esmerada selección de los cebadores y sondas junto con las más rigurosas condiciones de reacción garantizan la especificidad del *artus* Borrelia LC PCR Kit*.* Los cebadores y sondas se controlaron mediante un análisis de comparación de secuencias, en cuanto a posibles homologías con otras secuencias publicadas en diferentes bancos de datos. La detectabilidad de todas las especies de *Borrelia* está garantizada (tanto el patógeno causante de la enfermedad de Lyme como el de la fiebre recurrente).

Además la especificidad fue evaluada con 32 muestras distintas de líquido cefalorraquídeo. Éstas no generaron ninguna señal con los cebadores ni con las sondas específicas de *Borrelia* incluidos en la *Borrelia LC Master.* 

Las siguientes especies mostradas en la siguiente tabla han sido evaluadas con una PCR en el sistema *LightCycler* (véase la [Tabla](#page-33-0) 1).

<span id="page-33-0"></span>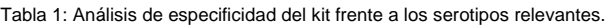

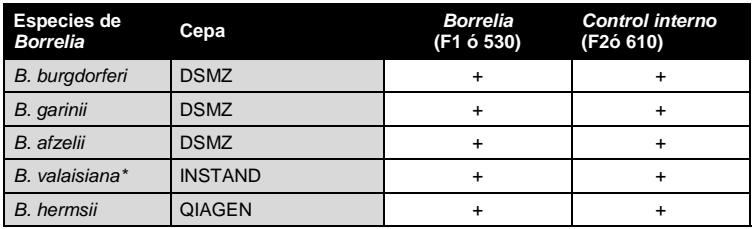

**¤** DSMZ: German Collection of Microorganisms and Cell Cultures, Braunschweig INSTAND: INSTAND e. V., Düsseldorf QIAGEN: QIAGEN GmbH, Hilden

Para determinar la ausencia de reactividad cruzada del *artus* Borrelia LC PCR Kit con otras especies íntimamente relacionadas, se llevó a cabo un análisis de un grupo control, como se muestra en la [Tabla](#page-34-1) 2. Ninguno de los agentes patógenos sometidos a la prueba resultó reactivo.

 $\overline{a}$ 

<sup>\*</sup> La evidencia de patogenicidad de *B. valaisiana* ha sido demostrada en diversos estudios (véase **[15.](#page-37-1) Bibliografía**).

#### <span id="page-34-1"></span>Tabla 2: Análisis de especificidad del kit frente a posibles reacciones cruzadas con diferentes patógenos.

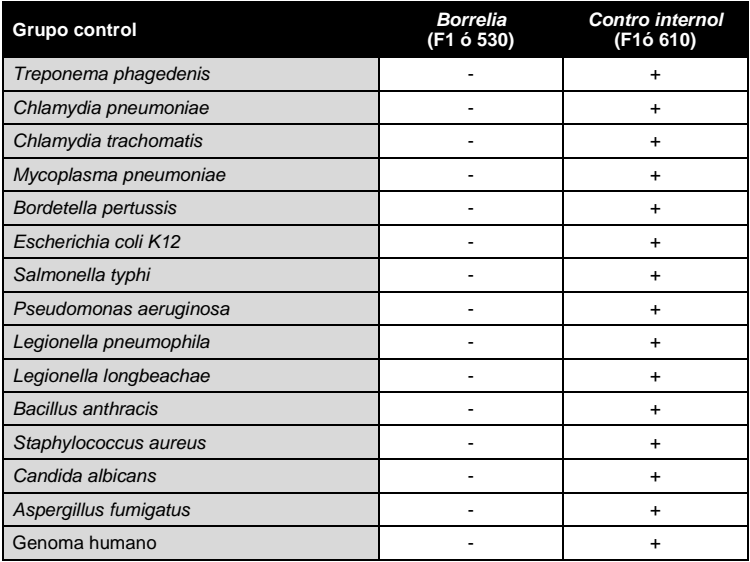

### <span id="page-34-0"></span>**11.3 Precisión**

Los datos de precisión para el *artus* Borrelia LC PCR Kit se obtuvieron en combinación con los sistemas *LightCycler 1.1/ 1.2/ 1.5* y permiten la determinación de la varianza total del ensayo. Esta varianza total consiste en la determinación de la **variabilidad intra-ensayo** (variabilidad entre muestras de igual concentración dentro de un ensayo), la **variabilidad inter-ensayo** (variabilidad interna del laboratorio debido al empleo por parte de distintas personas de distintos aparatos del mismo tipo) y la **variabilidad inter-lotes** (variabilidad debido a la utilización de distintos lotes). Los datos obtenidos se utilizan para calcular la desviación estándar, la varianza y el coeficiente de variación tanto para la PCR específica del patógeno como para la del *Control interno*.

Estos datos se determinaron para *artus* Borrelia LC PCR Kit utilizando una dilución de ADN genómico de B. Burgdorferi (DSMZ 4681 – 30) con una

concentración de 36,5 copias/µl. Los análisis se realizaron por octuplicado. Los datos de precisión fueron calculados en base a los valores de Ct de las curvas de amplificación (Ct: *threshold cycle*, véase la [Tabla](#page-35-1) 3). Acorde con estos resultados, la dispersión total de una muestra cualquiera de concentración dada es 0,94 % (Ct) y 1.68 % (Ct) para la detección del *Control interno*. Estos valores se basan en el conjunto de todos los valores individuales de las variabilidades determinadas.

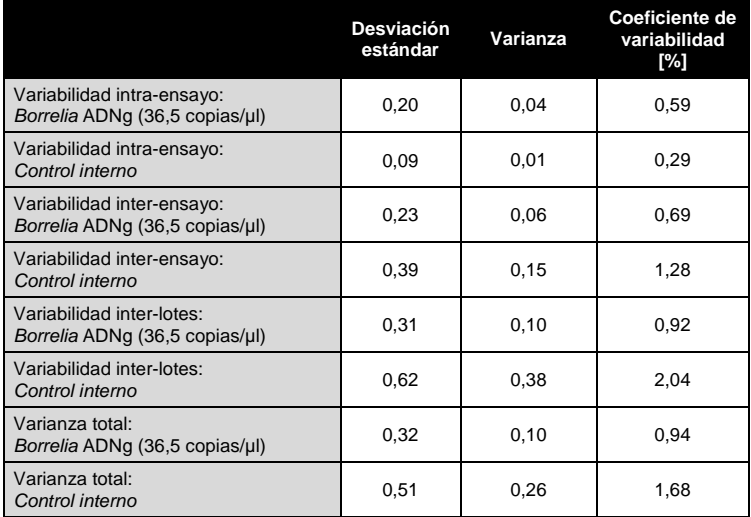

<span id="page-35-1"></span>Tabla 3: Datos de precisión basados en los valores de Ct.

#### <span id="page-35-0"></span>**11.4 Robustez**

El análisis de la robustez permite la determinación de la tasa de error total del *artus* Borrelia LC PCR Kit. 32 muestras de líquido cefalorraquídeo negativos para *Borrelia* fueron mezcladas con 10 copias/µl por volumen de elución del ADN control de *Borrelia* (aprox tres veces la concentración del límite de sensibilidad). Tras la purificación usando QIAamp DNA Mini Kit (muestras de semen y hisopos), QIAamp DNA Mini Kit (ver capítulo **[8.1](#page-7-1) Purificación del ADN**) las muestras fueron analizadas con el *artus* Borrelia LC PCR Kit. Para

todas las muestras de *Borrelia* la tasa de error fue del 0 %. La robustez del *Control interno* fue determinado adicionalmente mediante la purificación y el análisis de 32 muestras líquido cefalorraquídeo negativas para *Borrelia*. La tasa de error total fue del 0 %. No se detectaron inhibiciones. Por lo tanto, la robustez del *artus* Borrelia LC PCR Kit es de 99 %.

#### <span id="page-36-0"></span>**11.5 Reproducibilidad**

Los datos de la reproducibilidad sirven para una valorización regular del rendimiento del *artus* Borrelia LC PCR Kit, así como para su comparación con otros productos. Estos datos se obtienen mediante la participación en ensayos de intercomparación.

#### <span id="page-36-1"></span>**11.6 Evaluación diagnóstica**

El *artus* Borrelia LC PCR Kit está siendo evaluado en diferentes estudios.

### <span id="page-36-2"></span>**12. Limitaciones en la utilización del producto**

- Todos los reactivos deben utilizarse exclusivamente para el diagnóstico in vitro.
- El producto sólo debe ser utilizado por personal cualificado y con la formación necesaria para realizar diagnósticos in vitro.
- Es imprescindible cumplir con el protocolo para obtener resultados de la PCR óptimos.
- Preste atención a las fechas de caducidad que aparecen en la envoltura y en las etiquetas de cada uno de los componentes. No utilice reactivos caducados.

### <span id="page-36-3"></span>**13. Advertencias y precauciones**

Si desea obtener más información, consulte las fichas de datos de seguridad (SDS) correspondientes. Puede descargar dicha hoja en cómodo formato PDF bajo la dirección **[www.qiagen.com/s](http://www.qiagen-diagnostics.com/)afety**.

### <span id="page-37-0"></span>**14. Control de calidad**

En conformidad con la certificación ISO 9001 e ISO 13485 del sistema de gestión de la calidad de QIAGEN, cada lote del *artus* Borrelia LC PCR Kit fue testado respecto a especificaciones establecidas para garantizar la calidad constante del producto.

### <span id="page-37-1"></span>**15. Bibliografía**

- (1) Mackay IM. Real-time PCR in the microbiology laboratory. Clin. Microbiol. Infect. 2004; 10 (3):190 – 212.
- (2) Rijpkem[a SG, Tazelaar DJ, Molkenboer MJ, Noordhoek GT, Plantinga G,](http://www.ncbi.nlm.nih.gov/entrez/query.fcgi?cmd=Retrieve&db=pubmed&dopt=Abstract&list_uids=11864084)  [Schouls LM, Schellekens JF.](http://www.ncbi.nlm.nih.gov/entrez/query.fcgi?cmd=Retrieve&db=pubmed&dopt=Abstract&list_uids=11864084) Detection of *Borrelia afzelii*, *Borrelia burgdorferi* sensu stricto, *Borrelia garinii* and group VS116 by PCR in skin biopsies of patients with erythema migrans and acrodermatitis chronica atrophicans. Clin Microbiol Infect., 1997; 3 (1): 109 - 116.
- (3) Ryffel K et al. OspA heterogeneity of *Borrelia valaisiana* confirmed by phenotypic and genotypic analyses. BMC Infect Dis., 2003; 3 (1): 14.
- (4) Ryffel K et al. Scored antibody reactivity determined by immunoblotting shows an association between clinical manifestations and presence of *Borrelia burgdorferi* sensu stricto, *B. garinii*, *B. afzelii*, and *B. valaisiana* in humans. J Clin Microbiology, 1999; 37 (12): 4086 - 4092.

### <span id="page-38-0"></span>**16. Explicación de los símbolos**

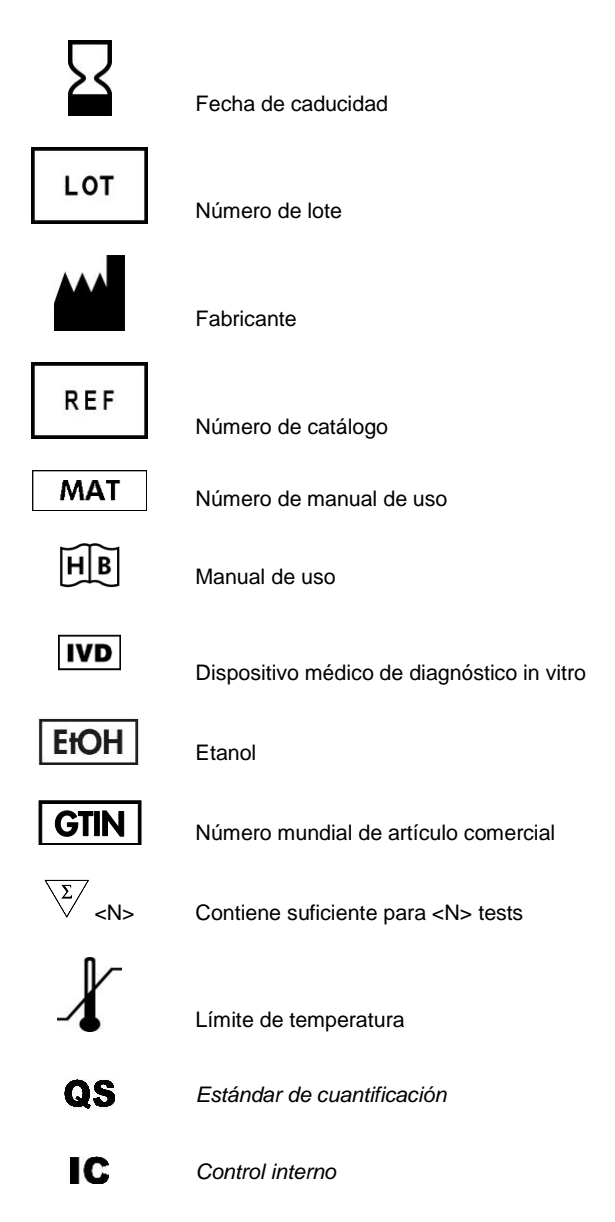

Esta página está en blanco intencionadamente.

<u> Tanzania (</u>

**Contract Contract** 

Esta página está en blanco intencionadamente.

**Contractor** 

<u> 1989 - Johann Barnett, mars et al. 19</u>

Esta página está en blanco intencionadamente.

<u> Tanzania (h. 1888).</u>

**Contract Contract** 

*artus* Borrelia LC PCR Kit

The purchase of this product allows the purchaser to use it for the performance of diagnostic services for human in vitro diagnostics. No general patent or other license of any kind other than this specific right of use from purchase is granted hereby.

Trademarks and Disclaimers

QIAGEN® , QIAamp® , *artus*® , (QIAGEN Group); *LightCycler*® (Roche Group).

Registered names, trademarks, etc. used in this document, even when not specifically marked as such, are not to be considered unprotected by law.

The *artus* Borrelia LC PCR Kit is a CE-marked diagnostic kit according to the European In Vitro Diagnostic Directive 98/79/EC. Not available in all countries.

The QIAamp DNA Mini Kit is intended for general laboratory use. No claim or representation is intended to provide information for the diagnosis, prevention, or treatment of a disease.

#### Limited License Agreement

Use of this product signifies the agreement of any purchaser or user of the *artus* Borrelia LC PCR Kit to the following terms:

- 1. The *artus* Borrelia LC PCR Kit may be used solely in accordance with the artus *Borrelia LC PCR Kit Handbook* and for use with components contained in the Kit only. QIAGEN grants no license under any of its intellectual property to use or incorporate the enclosed components of this Kit with any components not included within this Kit except as described in the artus *Borrelia LC PCR Kit Handbook* and additional protocols available at www.qiagen.com .
- 2. Other than expressly stated licenses, QIAGEN makes no warranty that this Kit and/or its use(s) do not infringe the rights of third-parties.
- 3. This Kit and its components are licensed for one-time use and may not be reused, refurbished, or resold.
- 4. QIAGEN specifically disclaims any other licenses, expressed or implied other than those expressly stated.
- 5. The purchaser and user of the Kit agree not to take or permit anyone else to take any steps that could lead to or facilitate any acts prohibited above. QIAGEN may enforce the prohibitions of this Limited License Agreement in any Court, and shall recover all its investigative and Court costs, including attorney fees, in any action to enforce this Limited License Agreement or any of its intellectual property rights relating to the Kit and/or its components.

For updated license terms, see www.qiagen.com .

© 2015 QIAGEN, all rights reserved.

#### www.qiagen.com

Australia = Orders 03-9840-9800 = Fax 03-9840-9888 = Technical 1-800-243-066 **Austria** = Orders 0800/28-10-10 = Fax 0800/28-10-19 = Technical 0800/28-10-11  $B$ elgium = Orders 0800-79612 = Fax 0800-79611 = Technical 0800-79556 Canada = Orders 800-572-9613 = Fax 800-713-5951 = Technical 800-DNA-PREP (800-362-7737) Ching = Orders 021-51345678 = Fax 021-51342500 = Technical 021-51345678 **Denmark** = Orders 80-885945 = Fax 80-885944 = Technical 80-885942 **Finland**  $\bullet$  Orders 0800-914416  $\bullet$  Fax 0800-914415  $\bullet$  Technical 0800-914413 **France**  $\blacksquare$  Orders 01-60-920-926  $\blacksquare$  Frax 01-60-920-925  $\blacksquare$  Technical 01-60-920-930  $\blacksquare$  Offers 01-60-920-928 Germany = Orders 02103-29-12000 = Fax 02103-29-22000 = Technical 02103-29-12400 Hong Kong = Orders 800 933 965 = Fax 800 930 439 = Technical 800 930 425 Ireland Orders 1800-555-049 Fax 1800-555-048 Technical 1800-555-061 Italy = Orders 02-33430411 = Fax 02-33430426 = Technical 800-787980 Japan Telephone 03-5547-0811 Fax 03-5547-0818 Technical 03-5547-0811 **Korea (South)** Orders 1544 7145 = Fax 1544 7146 = Technical 1544 7145 Luxembourg Orders 8002-2076 Fax 8002-2073 Technical 8002-2067 The Netherlands = Orders 0800-0229592 =  $F_{\text{GX}}$  0800-0229593 = Technical 0800-0229602 Norway = Orders 800-18859 = Fax 800-18817 = Technical 800-18712 **Singapore**  $\blacksquare$  Orders 65-67775366  $\blacksquare$  Fax 65-67785177  $\blacksquare$  Technical 65-67775366 **Sweden** = Orders 020-790282 = Fax 020-790582 = Technical 020-798328 **Switzerland**  $\blacksquare$  Orders 055-254-22-11  $\blacksquare$  Fax 055-254-22-13  $\blacksquare$  Technical 055-254-22-12  $UK = Orders 01293-422-911 = Fax 01293-422-922 = Technical 01293-422-999$ USA = Orders 800-426-8157 = Fax 800-718-2056 = Technical 800-DNA-PREP (800-362-7737)

1050871ES 151018268

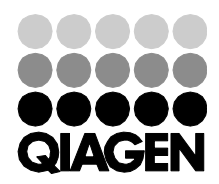

# Sample & Assay Technologies